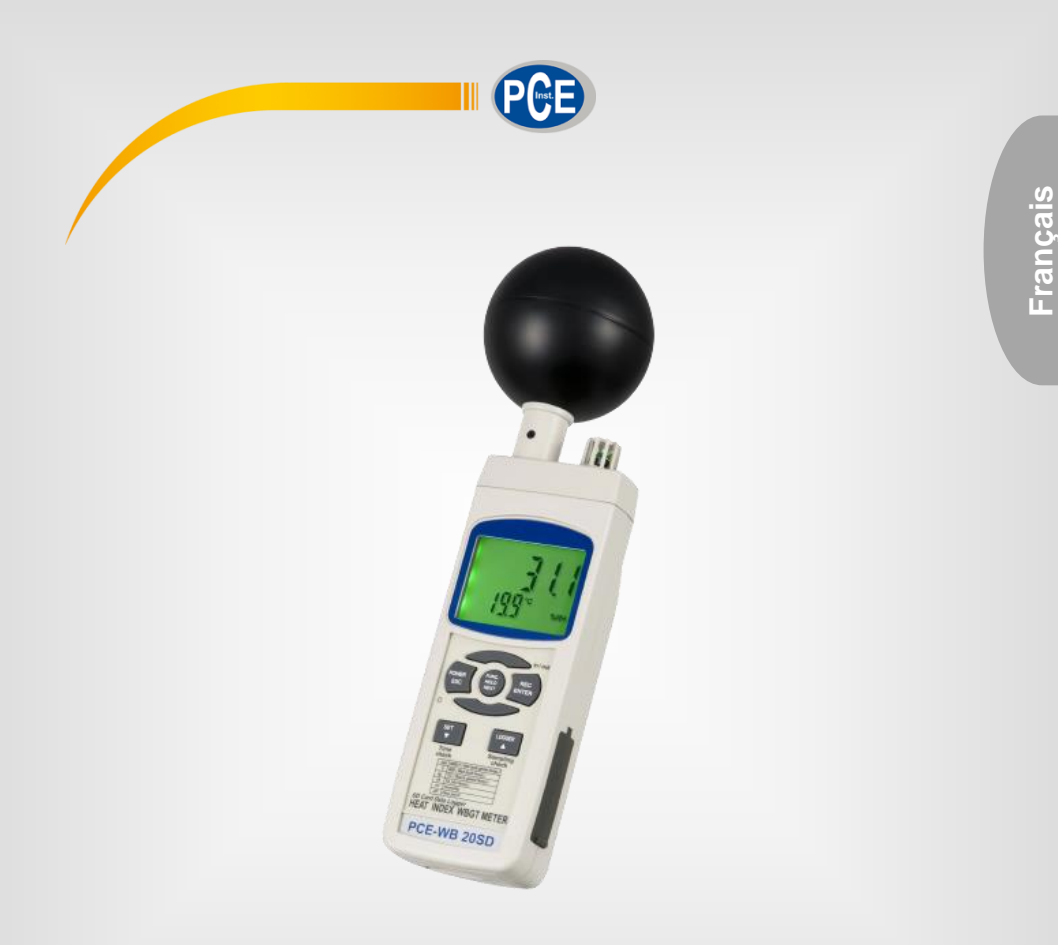

# Manuel d'utilisation

# PCE-WB 20SD | Mesureur de stress thermique

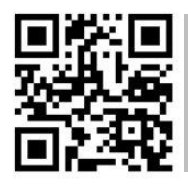

**Les manuels d'utilisation sont disponibles dans les suivantes langues : anglais, français, italien, espagnol, portugais, hollandais,** 

**Vous pouvez les télécharger ici : www.pce-instruments.com.**

Dernière modification : 27 février 2023 v1.0.0

© PCE Instruments

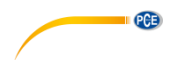

# **Sommaire**

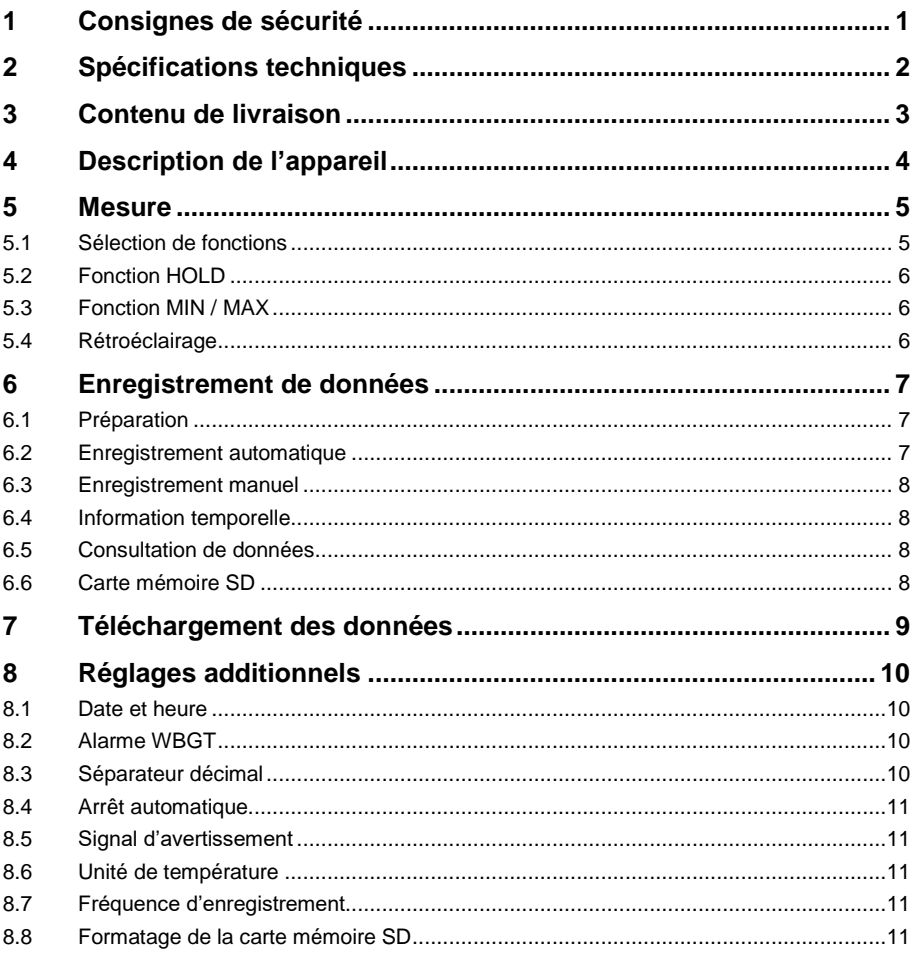

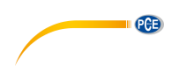

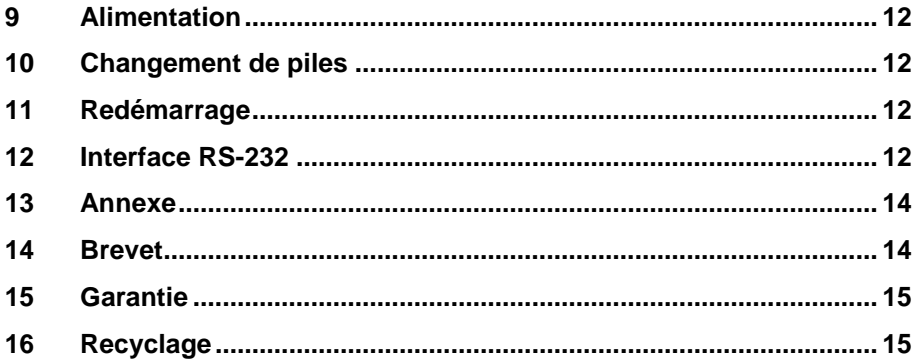

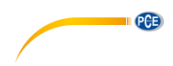

# <span id="page-4-0"></span>**1 Consignes de sécurité**

Veuillez lire ce manuel d'utilisation attentivement et dans son intégralité, avant d'utiliser l'appareil pour la première fois. Cet appareil ne doit être utilisé que par un personnel qualifié. Les dommages causés par le non-respect des mises en garde des instructions d'utilisation seront exclus de toute responsabilité.

- Cet appareil ne doit être utilisé que de la façon décrite dans ce manuel d'utilisation. Dans le cas contraire, des situations dangereuses pourraient se produire.
- N'utilisez cet appareil que si les conditions ambiantes (température, humidité, etc.) respectent les valeurs limites indiquées dans les spécifications. N'exposez pas l'appareil à des températures extrêmes, à une exposition directe au soleil, à une humidité ambiante extrême ou ne le placez pas dans des zones mouillées.
- N'exposez pas l'appareil à des chocs ou à des vibrations fortes.
- Seul le personnel qualifié de PCE Instruments peut ouvrir le boîtier de cet appareil.
- N'utilisez jamais cet appareil avec les mains humides ou mouillées.
- N'effectuez aucune modification technique dans l'appareil.
- Cet appareil ne doit être nettoyé qu'avec un chiffon humide. N'utilisez pas de produits de nettoyage abrasifs ni à base de dissolvants.
- L'appareil ne doit être utilisé qu'avec les accessoires ou les pièces de rechange équivalentes proposés par PCE Instruments.
- Avant chaque utilisation, vérifiez que le boîtier de l'appareil ne présente aucun dommage visible. Si tel était le cas, n'utilisez pas le dispositif.
- N'utilisez pas l'appareil dans des atmosphères explosives.
- La plage de mesure indiquée dans les spécifications ne doit jamais être dépassée.
- Le non-respect des indications de sécurité peut provoquer des lésions à l'utilisateur et des dommages à l'appareil.

Nous n'assumons aucune responsabilité quant aux erreurs d'impression ou de contenu de ce manuel. Vous trouverez nos conditions de garantie dans nos *Conditions générales de vente*.

Pour toute question, veuillez contacter PCE Instruments, dont les coordonnées sont indiquées à la fin de ce manuel.

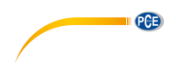

# <span id="page-5-0"></span>**2 Spécifications techniques**

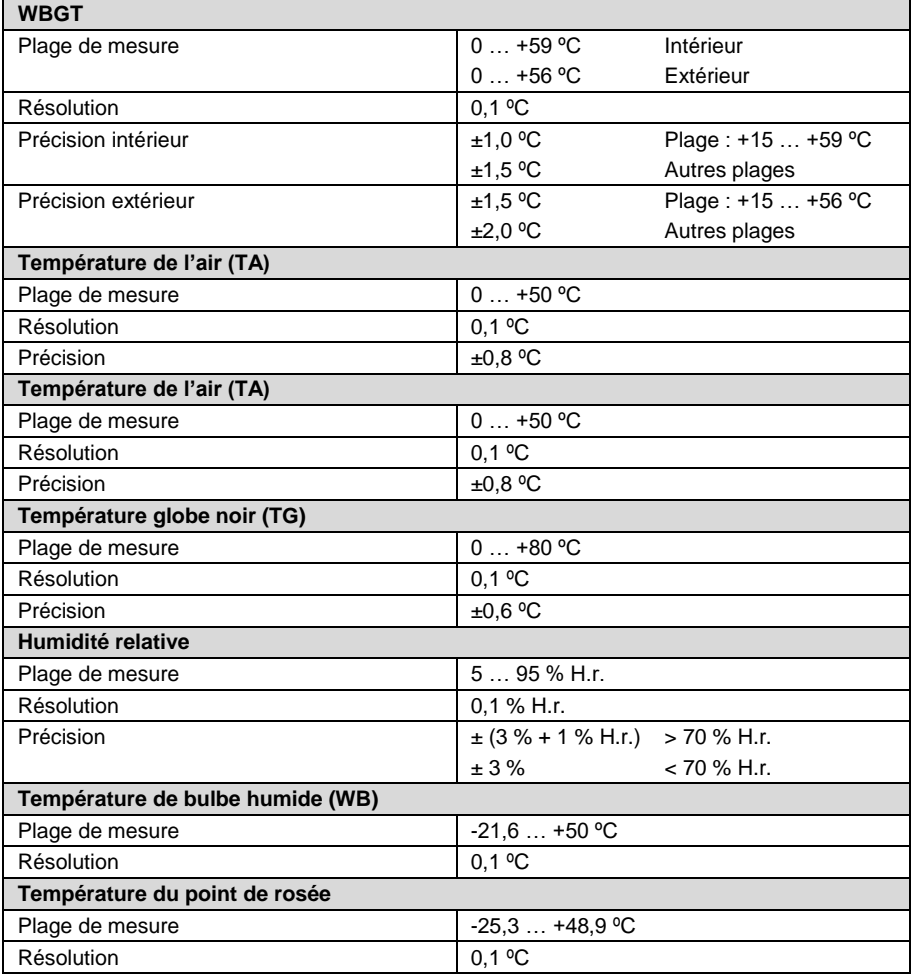

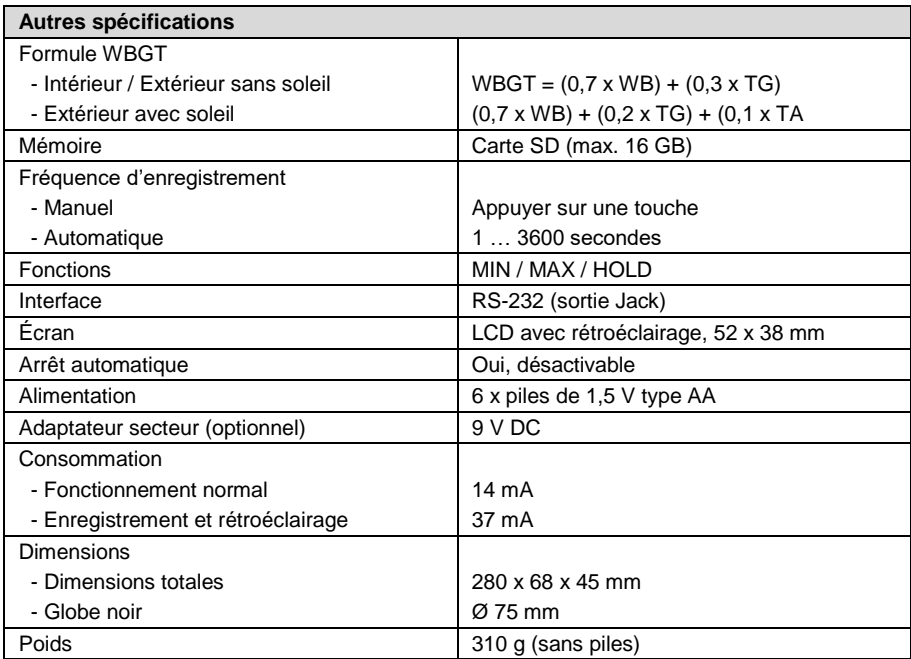

**EXECUTIVE PCE** 

# <span id="page-6-0"></span>**3 Contenu de livraison**

- 1 x Mesureur de stress thermique
- 1 x Carte mémoire SD
- 6 x Piles de 1,5 V, type AA
- 1 x Sacoche
- 1 x Manuel d'utilisation

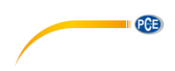

# <span id="page-7-0"></span>**4 Description de l'appareil**

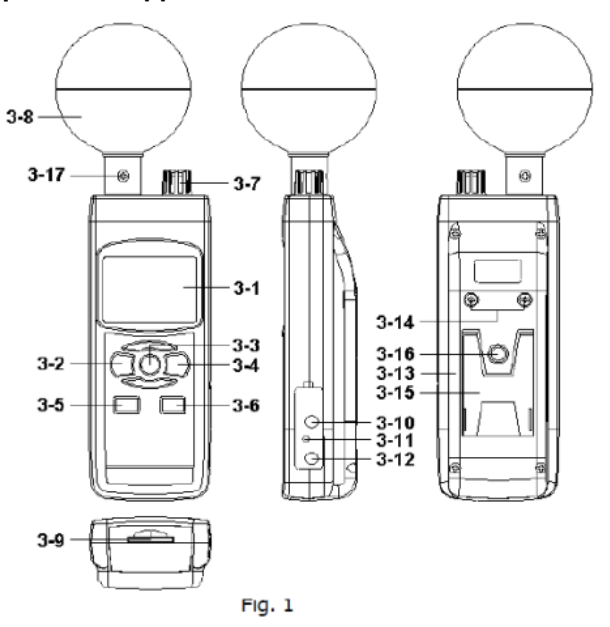

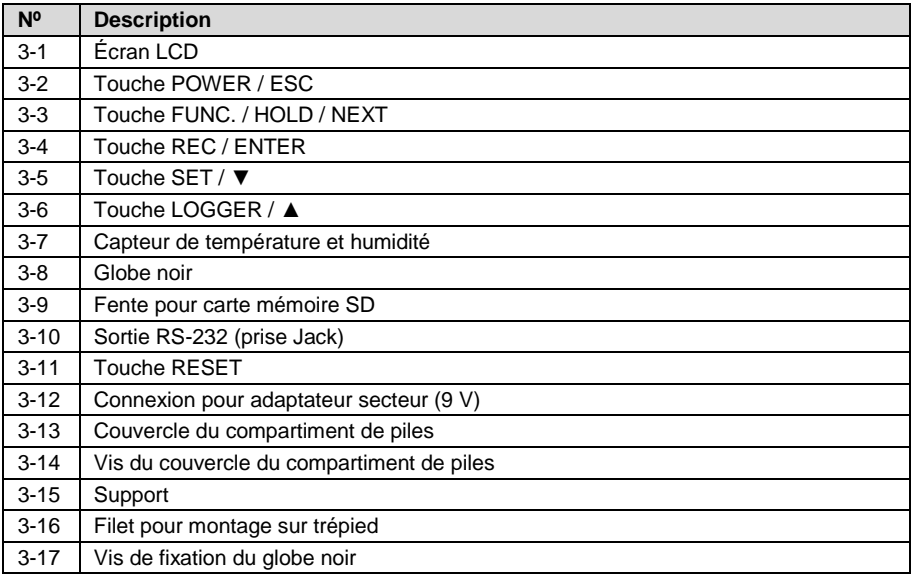

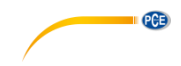

## <span id="page-8-1"></span><span id="page-8-0"></span>**5 Mesure**

### **5.1 Sélection de fonctions**

#### **5.1.1 Sélection de fonctions**

Allumez l'appareil appuyant sur la touche POWER (3-2). Si vous maintenez la touche POWER appuyée pendant plus de 2 secondes, l'appareil s'éteindra.

#### **5.1.2 Fonctions**

L'appareil dispose de 6 fonctions :

- a) Température de globe avec bulbe humide (WBGT)
- b) Température du bulbe humide (WB)
- c) Température du point de rosée
- d) Température et humidité de l'air (TA)
- e) Température de globe noir (TG)

Si vous maintenez la touche HOLD (3-3) appuyez, l'écran vous montrera les abréviations suivantes :

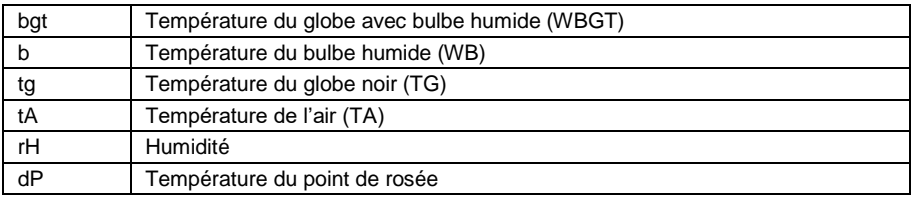

Quand l'abréviation souhaitée apparaît sur l'écran, libérez la touche HOLD (3-3) pour régler le type de mesure correspondante comme fonction par défaut.

### **5.1.3 Température de globe avec bulbe humide (WBGT)**

- a) Allumez l'appareil appuyant sur la touche POWER (3-2).
- Sélectionnez la fonction WBGT utilisant la touche HOLD (3-3) (si vous ne l'avez pas fait encore). On montrera le texte « bat in » ou « bat out » sur l'écran. Avec la touche REC/ENTER (3-4) vous pouvez configurer l'appareil pour travailler à l'intérieur ou à l'extérieur.
- c) Maintenant, vous pouvez lire sur l'écran la mesure de la température WBGT, exprimée en °C ou en °F.
- **Note** Vous pouvez changer l'unité de température de °C à °F. Pour plus d'informations, consultez le chapitre 8.6.

#### **5.1.4 Température du bulbe humide (WB)**

- a) Allumez l'appareil appuyant sur la touche POWER (3-2).
- b) Sélectionnez la fonction de mesure de la température du bulbe humide utilisant la touche HOLD (3-3).
- c) Maintenant, vous pouvez lire la mesure de la température du bulbe humide sur l'écran. Sur la ligne inférieure de l'écran, on vous montrera « b ».

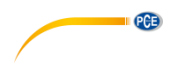

#### **5.1.5 Température du point de rosée**

- a) Allumez l'appareil appuyant sur la touche POWER (3-2).<br>b) Sélectionnez la fonction de mesure du point de rosée util
- b) Sélectionnez la fonction de mesure du point de rosée utilisant la touche HOLD (3-3).
- c) Maintenant, vous pouvez lire la mesure du point de rosée sur l'écran. Sur la ligne inférieure de l'écran, on vous montrera « dP ».

#### **5.1.6 Température et humidité de l'air**

- a) Allumez l'appareil appuyant sur la touche POWER (3-2).
- b) Sélectionnez la fonction de mesure de la température et humidité de l'air utilisant la touche HOLD (3-3).
- c) Maintenant, vous pouvez lire la mesure de l'humidité dans la partie supérieure de l'écran. Sur la ligne inférieure de l'écran, on vous montrera la température de l'air.

#### <span id="page-9-0"></span>**5.2 Fonction HOLD**

Appuyant sur la touche HOLD (3-3) pendant la procédure de mesure, les valeurs de mesure sont maintenues. Sur l'écran, il apparaîtra le symbole « HOLD ». Appuyant à nouveau sur la touche HOLD (3-3) vous désactivez la fonction de rétention de données.

#### <span id="page-9-1"></span>**5.3 Fonction MIN / MAX**

- a) Cette fonction permet de stocker les valeurs maximum et minimum d'une série de mesures. Pour activer cette fonction, appuyez sur la touche REC (3-4). Il apparaît le symbole « REC » sur l'écran.
- b) Lorsqu'il apparaît le symbole « REC » sur l'écran, appuyez sur la touche REC (3-4) pour lire la valeur maximum. L'écran vous montrera « REC:MAX ». Si vous souhaitez, vous pouvez effacer la valeur qui est montrée appuyant sur la touche HOLD (3-3). On vous montrera à nouveau le symbole « REC ».
- c) Appuyant à nouveau sur la touche REC (3-4) vous pourrez lire la valeur minimum. Sur l'écran, il apparaîtra « REC:MIN ». Si vous souhaitez, vous pouvez effacer la valeur qui est montrée appuyant sur la touche HOLD (3-3). On vous montrera à nouveau le symbole « REC ».
- d) Pour désactiver cette fonction maintenez la touche REC (3-4) appuyée pendant plus de 2 secondes.

#### <span id="page-9-2"></span>**5.4 Rétroéclairage**

Lorsque vous allumez l'appareil appuyant sur la touche POWER (3-2), l'écran s'illumine automatiquement. Pendant la procédure de mesure, vous pouvez allumer et éteindre le rétroéclairage de l'écran appuyant sur la touche POWER (3-2).

# <span id="page-10-0"></span>**6 Enregistrement de données**

#### <span id="page-10-1"></span>**6.1 Préparation**

a) Emplacement de la carte de mémoire SD : Insérez la carte de mémoire SD dans la fente pour les cartes (3-9). Assurez-vous d'introduire la carte doucement et dans le sens correct. La carte devrait pouvoir entrer sans appliquer une force excessive.

PCE

- b) Formatage de la carte de mémoire SD : Lorsque vous utiliser la carte pour la première fois vous devrez la formater. Pour plus d'informations, consultez le chapitre 8.8.
- c) Réglage de l'heure : Lorsque vous allumez l'appareil pour la première fois, vous devez régler l'heure. Pour plus d'information, consultez le chapitre 8.1.
- d) Réglage du séparateur décimal : Par défaut, l'appareil utilise le point comme symbole de séparation décimale (par ex., « 20.6 » ou « 1000.53 »). Cependant, ici dans un territoire de langue francophone, on utilise la virgule comme symbole de séparation décimal (par exemple « 20,6 » ou « 1000,53 »). En conséquence, il est conseillable de changer le format de séparation décimale. Pour plus d'informations, consultez le chapitre 8.3.

### <span id="page-10-2"></span>**6.2 Enregistrement automatique**

- a) Initier l'enregistreur de données Appuyez une fois sur la touche REC (3-4). Sur l'écran il apparaîtra le symbole « REC ». Ensuite, appuyez sur la touche LOGGER (3-6). Le symbole « REC » commencera à clignoter et l'appareil enregistrera les données dans la carte SD.
- **Note** Dans les chapitres 8.5 et 8.7, vous trouverez de l'information sur comment régler la fréquence d'enregistrement et comment allumer et éteindre le signal d'avertissement.
	- b) Interrompre l'enregistreur de données Vous pouvez interrompre la procédure d'enregistrement de données appuyant sur la touche LOGGER (3-6). Dans ce cas, le symbole « REC » arrêtera de clignoter.
- **Note** Appuyant à nouveau sur la touche LOGGER (3-6), on reprendra la procédure d'enregistrement.
	- c) Finaliser l'enregistrement de données Avec la touche REC (3-4), vous pouvez finaliser la procédure d'enregistrement de données. Pour cela, maintenez la touche REC (3-4) appuyée pendant 2 secondes. Le symbole « REC » disparaîtra de l'écran.

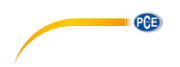

### <span id="page-11-0"></span>**6.3 Enregistrement manuel**

- a) Réglez la fréquence d'enregistrement à 0 secondes (voir chapitre 8.7). Appuyez une fois sur la touche REC (3-4). Sur l'écran, il apparaîtra le symbole « REC ». Ensuite, appuyez sur la touche LOGGER (3-6), le symbole « REC » commencera à clignoter et il sonnera le signal d'avertissement. Au même temps, on enregistrera les données dans la carte de mémoire SD. Dans la ligne inférieure de l'écran, on vous montrera le numéro de la position de stockage de l'ensemble de données.
- **Note** Dans le mode d'enregistrement manuel, appuyant sur la touche ▼ (3-5) et la touche ▲ (3-6), vous pouvez sélectionner les différentes positions de stockage, de 1 à 99 (par exemple, salle 1 a salle 99). Celles sont montrées dans la partie inférieure de l'écran à travers de Px (où  $x = de 1$  à 99). Lorsque vous avez sélectionné la position de stockage, vous pouvez confirmer cette sélection appuyant sur la touche REC (3-4) et stocker ainsi les mesures.
	- b) Finaliser l'enregistreur de données Pour finir, maintenez la touche REC (3-4) appuyée pendant 2 secondes. Le symbole « REC » disparaîtra de l'écran.

#### <span id="page-11-1"></span>**6.4 Information temporelle**

Dans le mode de fonctionnement normal (c'est-à-dire, sans enregistrement de données) vous pouvez consulter l'information temporelle appuyant sur la touche SET (3-5). L'écran vous montrera la date et l'heure. On a ajouté l'inscription « Time check » sur la touche correspondante pour faciliter son identification.

#### <span id="page-11-2"></span>**6.5 Consultation de données**

Dans le mode de fonctionnement normal (c'est-à-dire, sans enregistrement de données) vous pouvez consulter la fréquence d'enregistrement appuyant sur la touche LOGGER (3-6). Dans la partie inférieure de l'écran, vous pouvez voir la fréquence d'enregistrement que vous êtres en train de configurer. On a ajouté l'inscription « Sampling Check » sur la touche correspondante pour faciliter son identification.

#### <span id="page-11-3"></span>**6.6 Carte mémoire SD**

- a) La première fois que vous insérez la carte SD dans l'appareil, cela crée un dossier dedans la carte : WBA01
- b) Lorsqu'on initie la fonction d'enregistrement de données par la première fois, l'appareil crée un fichier avec le nom WBA01001.xls dedans du dossier WBA01. Les données seront écrites dans ce fichier. Lorsque ce fichier atteint les 30 000 enregistrements, un nouveau fichier est créé avec le nom de WBA01002.xls.
- c) Lorsque le nombre de fichiers dans le dossier WBA01 atteint les 99, l'appareil crée un nouveau dossier avec le nom : WBA02\...
- d) De sorte que la structure est la suivante :

WBA01\ WBA01001.xls …HTA01099.xls WBA02\ HTA02001.xls … HTA02099.xls WBAXX\

**Note** XX ne peut pas être supérieur à 10.

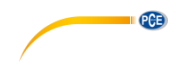

# <span id="page-12-0"></span>**7 Téléchargement des données**

- a) Lorsque vous avez déjà enregistré les données dans une carte SD avec l'appareil de mesure, extrayez la carte d'enregistrement de la fente (3-9).
- b) Insérez la carte mémoire SD dans le lecteur de son ordinateur.<br>c) Allumez l'ordinateur et initiez le logiciel Excel. Ouvrez les fichiers
- Allumez l'ordinateur et initiez le logiciel Excel. Ouvrez les fichiers de la carte de mémoire. Avec les fonctions d'Excel, vous pourrez continuer à traiter ces données (par ex., vous pouvez créer des graphiques).

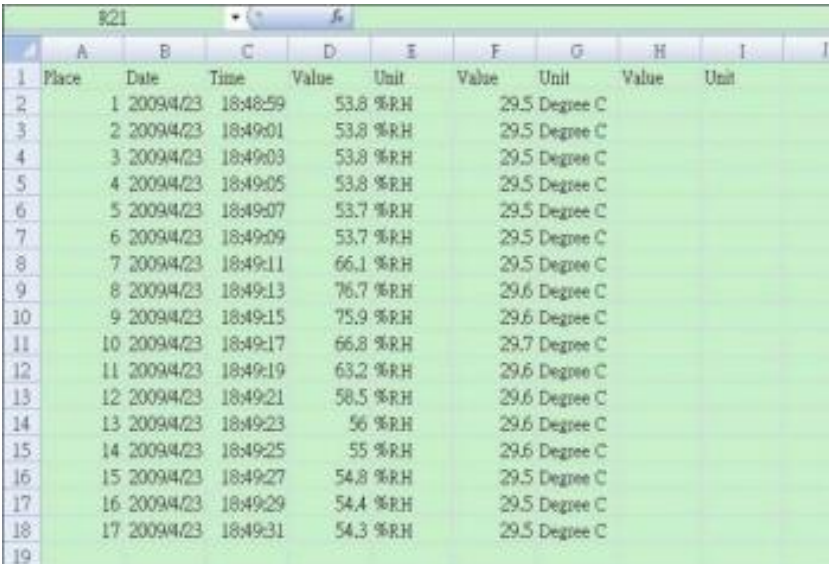

#### Exemple :

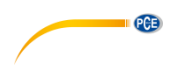

# <span id="page-13-0"></span>**8 Réglages additionnels**

Avec la fonction d'enregistrement de données désactivé, maintenez la touche SET (3-5) appuyée pendant plus de 2 secondes. Vous accéderez au menu de configuration. Pour naviguer dans ce menu, utilisez la touche FUNC./HOLD/NEXT.

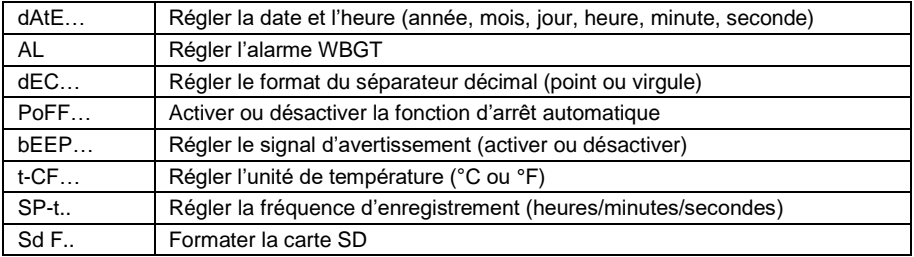

<span id="page-13-1"></span>**Note** Pour sortir du menu de configuration, appuyez sur la touche POWER (3-2).

#### **8.1 Date et heure**

- 1. Quand l'écran indique « dAtE » confirmez cette sélection appuyant sur la touche ENTER (3-4). Avec les touches ▼ (3-5) et ▲ (3-6), vous pourrez régler maintenant la valeur correspondante (commençant par l'année). Quand vous avez réglé la valeur, appuyez sur la touche ENTER (3-4) et vous accéderez à la valeur suivante. Maintenant, l'ordre est : mois, jour, heure, minute et seconde.
- 2. Lorsque toutes les valeurs sont réglées et confirmées avec la touche ENTER (3-4), les données s'enregistreront. Ensuite, vous accéderez automatiquement au menu « Set WBGT alarm value » (Régler l'alarme WBGT).

### <span id="page-13-2"></span>**8.2 Alarme WBGT**

- 1. Quand l'écran indique « AL » appuyez sur les touches ▼ (3-5) et ▲ (3-6) pour régler l'alarme WBGT.
- 2. Confirmez les valeurs introduites avec la touche ENTER (3-4).

### <span id="page-13-3"></span>**8.3 Séparateur décimal**

Le format du séparateur décimal peut être un point ou une virgule. Comme dans plusieurs parties du monde, on utilise un point comme séparateur décimal (par exemple 523.23) et en Europe généralement une virgule (par exemple 523,23). Les abréviations qui se montrent sur l'écran sont « bASIC » pour le point et « Euro » pour la virgule.

- 1. Quand l'écran indique « dEC » utilisez la touche ▲ (3-6) et ▼ (3-5) pour sélectionner « Basic » (point) ou « Euro » (virgule).
- 2. Pour confirmer et stocker le réglage appuyez sur la touche ENTER (3-4).

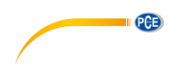

#### <span id="page-14-0"></span>**8.4 Arrêt automatique**

- 1. Quand l'écran indique « PoFF » appuyez sur la touche ▼ (3-5) et ▲ (3-6) pour sélectionner « yES » ou « no ». « yES » veut dire que la fonction d'arrêt automatique est activée, entant que « no » veut dire qu'elle est désactivée.
- <span id="page-14-1"></span>2. Pour confirmer et stocker le réglage, appuyez sur la touche ENTER (3-4).

#### **8.5 Signal d'avertissement**

- 1. Quand l'écran indique « bEEP » appuyez sur la touche ▼ (3-5) et ▲ (3-6) pour sélectionner « yES » ou « no ». « yES » veut dire que le signal d'avertissement est activée, en conséquence, chaque fois qu'on stocke une valeur, il sonnera un signal acoustique. « no » signifie que le signal d'avertissement est désactivé.
- 2. Pour confirmer et stocker le réglage, appuyez sur la touche ENTER (3-4).

#### <span id="page-14-2"></span>**8.6 Unité de température**

- 1. Quand l'écran indique « t-CF » vous pouvez sélectionner l'unité de température entre « C » et « F » en appuyant sur la touche ▼ (3-5) et ▲ (3-6). « C » signifie degrés Celsius et « F » degrés Fahrenheit.
- 2. Pour confirmer et stocker le réglage, appuyez sur la touche ENTER (3-4).

#### <span id="page-14-3"></span>**8.7 Fréquence d'enregistrement**

- 1. Quand l'écran indique « Sp-t » vous pouvez régler la fréquence d'enregistrement entre 0, 1, 2, 5, 10, 30, 60, 120, 300, 600, 1800 et 3600 secondes utilisant la touche ▼ (3-5) et ▲ (3-6). « 0 » représente le mode d'enregistrement manuel.
- <span id="page-14-4"></span>2. Pour confirmer et enregistrer le réglage, appuyez sur la touche ENTER (3-4).

#### **8.8 Formatage de la carte mémoire SD**

- 1. Quand l'écran indique « Sd F » appuyez sur la touche ▼ (3-5) et ▲ (3-6) pour sélectionner « yES » ou « no ». Si vous sélectionnez « yES » l'appareil formatera la carte mémoire SD.
- 2. Pour confirmer, appuyez sur la touche ENTER (3-4). Lorsque vous confirmez la sélection « yES » il apparaîtra à nouveau l'option « yESEnter » sur l'écran. Si vous confirmez à nouveau avec la touche ENTER (3-4) la carte mémoire SD sera formatée.
- **Note** Quand vous formatez une carte mémoire SD, toutes les données seront effacées d'une façon irréversible.

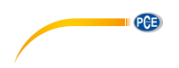

# <span id="page-15-0"></span>**9 Alimentation**

L'appareil peut fonctionner avec piles et aussi avec un adaptateur secteur de 9 V DC. Pour cela, utilisez la connexion correspondante (3-12). Lorsque l'appareil fonctionne avec l'adaptateur secteur, il restera allumé d'une façon continuelle. En conséquence, la touche POWER (3-2) n'aura plus de fonction.

# <span id="page-15-1"></span>**10 Changement de piles**

Lorsqu'il apparaît le symbole de batterie dans le coin gauche de l'écran, vous devrez changer les piles (voir le chapitre 16 « Recyclage »).

- 1. Dévissez les vis (3-14) du couvercle du compartiment des piles (3-13) placé dans la partie derrière de l'appareil.
- 2. Retirez les piles et introduisez 6 piles de 1,5 V type AA. Assurez-vous de les placer avec la polarité correcte.
- 3. Fermez le couvercle du compartiment des piles (3-13) et fixez-le avec les vis (3-14).

# <span id="page-15-2"></span>**11 Redémarrage**

Si vous avez des problèmes pour contrôler l'appareil (par exemple, l'appareil ne réagit quand vous appuyez sur une touche), vous pouvez le redémarrez pour qu'il revienne à l'état original. Cela s'effectue de la façon suivante :

Quand l'appareil est allumé, appuyez doucement sur la touche RESET (3-11) avec un objet affilé. Fait cela, l'appareil aura revenu à l'état original.

# <span id="page-15-3"></span>**12 Interface RS-232**

L'appareil dispose d'une interface RS-232 avec un connecteur type Jack de 3,5 mm (3-10). Les données sont transmises dans une chaîne de données de 16 bits, qui peut être lise et traitée selon les besoins de l'utilisateur. Le schéma de connexion de l'interface est le suivant :

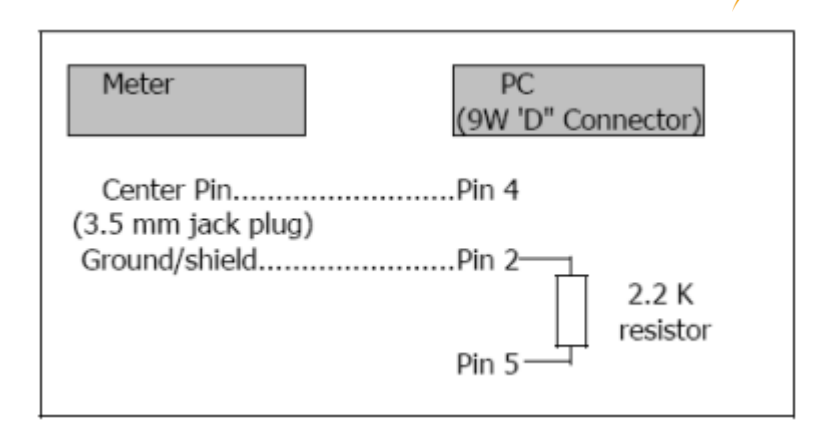

**PGE** 

Les données se codifient dans une suite de données de 16 éléments. D15 D14 D13 D12 D11 D10 D9 D8 D7 D6 D5 D4 D3 D2 D1 D0

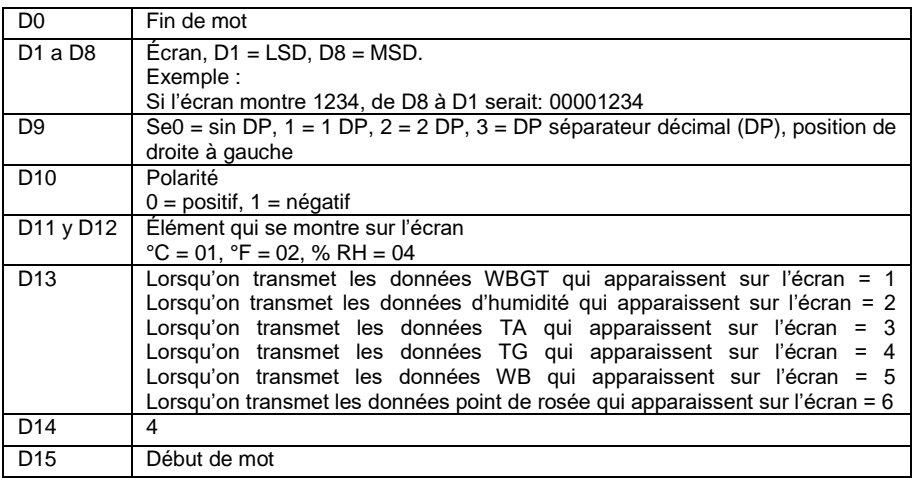

### **Format RS-232, 9600, N 8, 1**

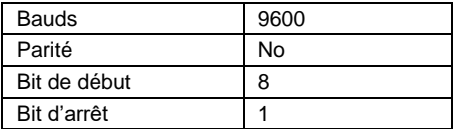

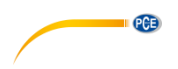

# <span id="page-17-0"></span>**13 Annexe**

1. Seuils recommandés de charge thermique lorsqu'on effectue de l'activité physique :

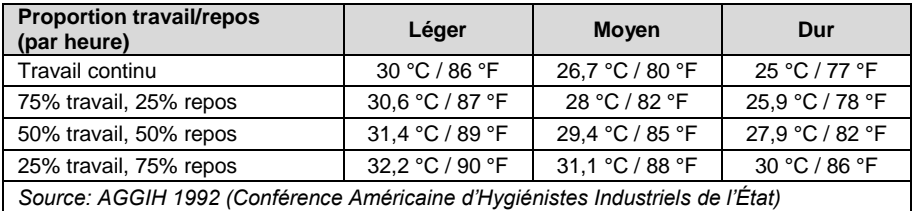

2. Indice WBGT selon le type d'activité physique

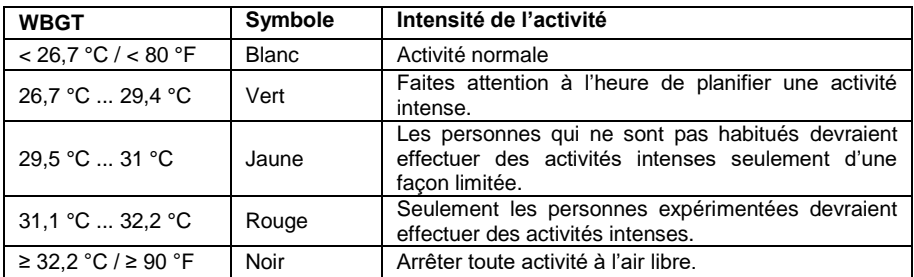

# <span id="page-17-1"></span>**14 Brevet**

On a accordé ou demandé les brevets suivants par rapport à cet appareil :

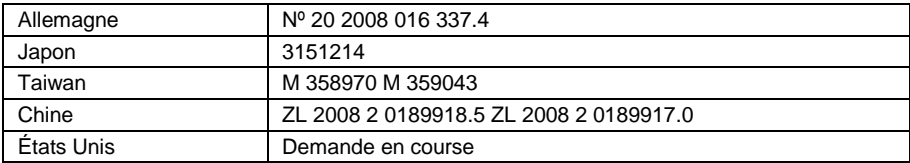

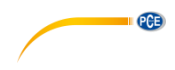

# <span id="page-18-0"></span>**15 Garantie**

Vous trouverez nos conditions de garantie dans nos *Conditions générales de vente* sur le lien suivant :

# <span id="page-18-1"></span>**16 Recyclage**

Du fait de leurs contenus toxiques, les piles ne doivent pas être jetées dans les ordures ménagères. Elles doivent être amenées à des lieux aptes pour leur recyclage.

Pour pouvoir respecter l'ADEME (retour et élimination des résidus d'appareils électriques et électroniques) nous retirons tous nos appareils. Ils seront recyclés par nous-même ou seront éliminés selon la loi par une société de recyclage.

Vous pouvez l'envoyer à PCE Instruments France EURL 23, rue de Strasbourg 67250 Soultz-Sous-Forêts France

RII AEE – Nº 001932 Numéro REI-RPA : 855 – RD. 106/2008

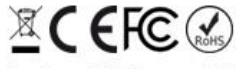

Tous les produits de marque PCE<br>sont certifiés CE et RoH.

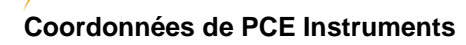

#### **Allemagne France Espagne**

PCE Deutschland GmbH **PCE Instruments France EURL** PCE Ibérica S.L.<br>
Im Langel 26 **PCE 10** 23. rue de Strasbourg **PCE 10** Calle Mayor. 53 Im Langel 26 23, rue de Strasbourg<br>
59872 Meschede<br>
67250 Soultz-Sous-Fo 59872 Meschede 67250 Soultz-Sous-Forêts 02500 Tobarra (Albacete) Deutschland France España Tel.: +49 (0) 2903 976 99 0 Tel. +33 (0) 972 35 37 17 Tel.: +34 967 543 548 Fax: +49 (0) 2903 976 99 29 info@pce-instruments.com info@pce-france.fr info@pce-iberica.es

PCE

Jupiter / Palm Beach Ensign Way, Southampton<br>33458 Fl

Tel.: +31 (0)53 737 01 92 Türkiye info@pcebenelux.nl Tel: 0212 471 11 47 www.pce-instruments.com/dutch Faks: 0212 705 53 93

#### **États Unis Royaume Uni Italie**

PCE Americas Inc. **PCE Instruments UK Ltd** PCE Italia s.r.l.<br>1992 - PCE Italia s.r.l. PCE Italia s.r.l.<br>1996 - Unit 11 Southpoint Business Park Via Pesciatina 878 / B-Interno 6 711 Commerce Way suite 8 Unit 11 Southpoint Business Park Via Pesciatina 878 / B<br>
Jupiter / Palm Beach **Bilger Contant Contant Contant Contant Contant Contant Contant Contant Contant Contant Contant 13345** Flampshire Capannori (Lucca) USA United Kingdom, SO31 4RF Italia Tel.: +1 (561) 320-9162 Tel.: +44 (0) 2380 98703 0 Tel.: +39 0583 975 114 Fax: +1 (561) 320-9176 Fax: +44 (0) 2380 98703 9 Fax: +39 0583 974 824 info@pce-americas.com info@pce-instruments.co.uk info@pce-italia.it www.pce-instruments.com/us www.pce-instruments.com/english www.pce-instruments.com/italiano

PCE Brookhuis B.V. PCE Teknik Cihazları Ltd.Şti. PCE Instruments Denmark ApS 7521 PH Enschede Pehlivan Sok. No.6/C 7400 Herning Nederland 34303 Küçükçekmece - İstanbul Denmark info@pce-cihazlari.com.tr www.pce-instruments.com/turkish

www.pce-instruments.com/deutsch www.pce-instruments.com/french www.pce-instruments.com/espanol

#### **Pays Bas Turquie Danemark**

Brik Centerpark 40